## CONSULTER DOSSIER (Cdap) PROFIL T4

Le service Cdap vous permet, en tant que partenaire, après la signature d'une convention et d'un contrat de service avec la Caf, de consulter les données des dossiers allocataires.

Les données proposées diffèrent d'un profil métier à un autre.

Seul l'onglet «fiche de synthèse» est disponible pour tous les partenaires.

**Profil T4 - Services instructeurs** : ce profil est destiné aux agents chargés de l'instruction du Rsa pour une consultation a posteriori des dossiers des bénéficiaires (l'instruction du droit proprement dit se réalisant en via l'application e-Rsa). L'accès au dossier allocataire nécessite la saisie préalable du numéro instructeur.

Pour vous connecter, dans le champ «instructeur sélectionné», saisissez votre numéro instructeur composé :

- du code département (3 chiffres),
- du type instructeur (1 lettre)
- du numéro de commune (3 chiffres)
- du numéro d'agrément ou rang instructeur ou numéro de territoire (2 chiffres) • de 00000 pour finir.
	-

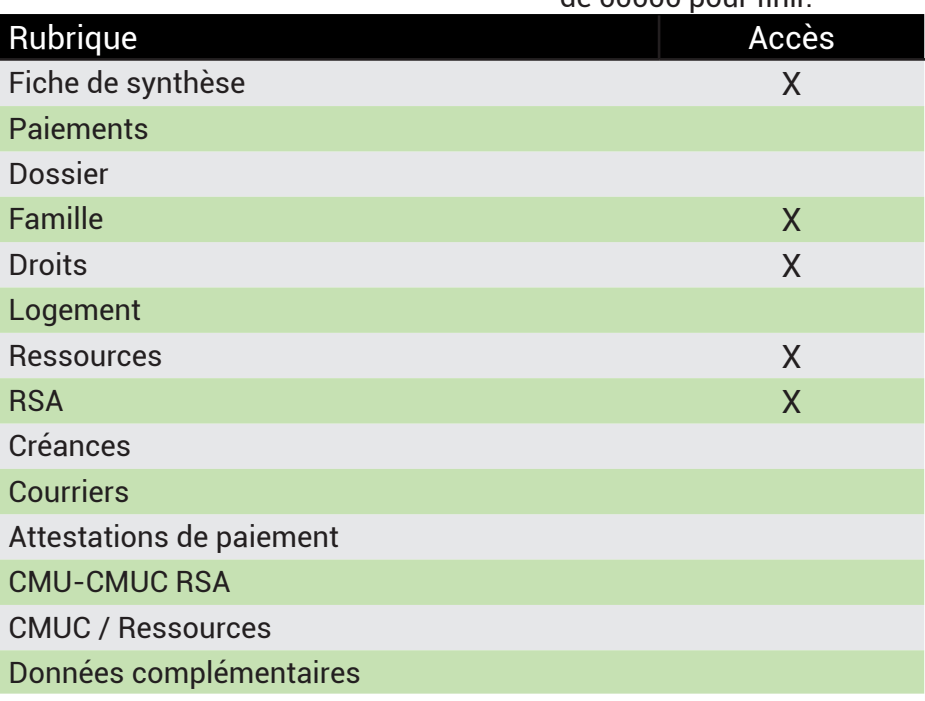

## **Se connecter à Mon Compte Partenaire**

Connectez-vous au site caf.fr et cliquez sur l'onglet « Partenaires»

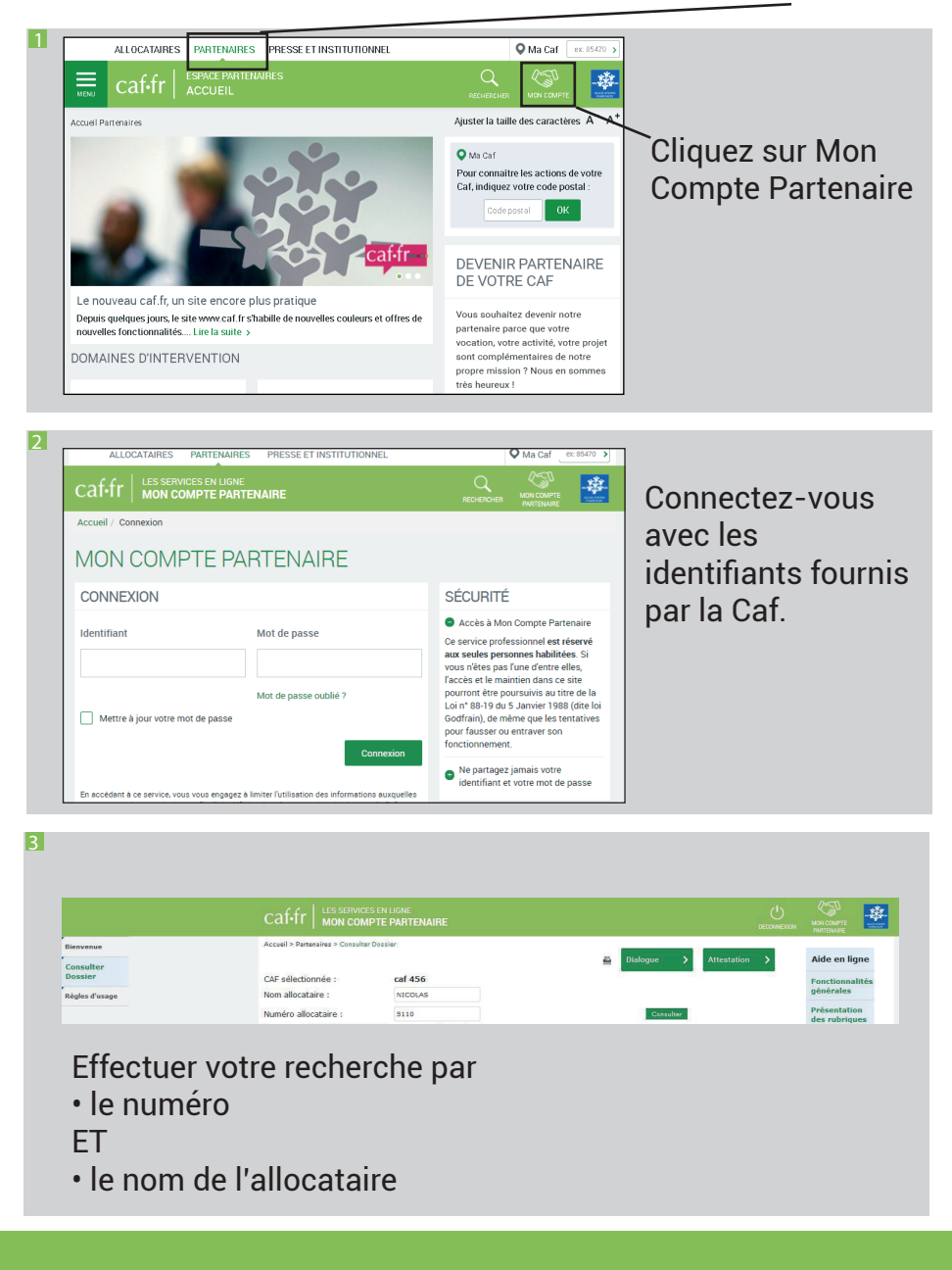